# Poskytování licencí funkcím produktu DB2

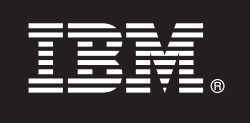

**Verze 9.7**

# **Stručná úvodní příručka**

**Tato příručka obsahuje úvodní informace týkající se typické instalace funkcí produktu IBM DB2 verze 9.7.**

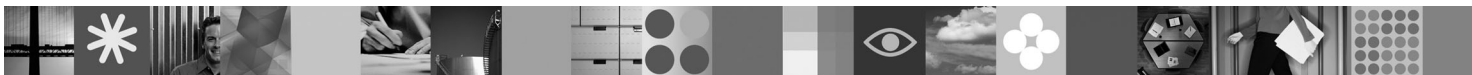

**Národní jazyková verze:** Chcete-li získat stručnou úvodní příručku v jiném jazyce, prohlédněte si soubor PDF nebo HTML na disku CD Quick Start and Activation.

### **Přehled produktu**

 $\circledcirc$ 

Tato příručka se týká následujících funkcí produktu IBM DB2:

- DB2 Advanced Access Control Feature
- DB2 Geodetic Data Management Feature
- DB2 High Availability for Express Edition
- v IBM Homogeneous Replication Feature for DB2 Enterprise Server Edition
- v DB2 Performance Optimization Feature for Enterprise Server Edition
- DB2 Storage Optimization Feature

#### **1 Krok 1: Přístup k softwaru**

Chcete-li získat přístup k obrazům produktu, přečtěte si dokument ke stažení: [http://www.ibm.com/support/](http://www.ibm.com/support/docview.wss?&uid=swg21378087) [docview.wss?&uid=swg21378087](http://www.ibm.com/support/docview.wss?&uid=swg21378087)

# **2 Krok 2: Přístup k dokumentaci**

Informace o funkcích produktu DB2 jsou k dispozici v Informačním centru DB2: [http://publib.boulder.ibm.com/infocenter/](http://publib.boulder.ibm.com/infocenter/db2luw/v9r7/index.jsp) [db2luw/v9r7/index.jsp.](http://publib.boulder.ibm.com/infocenter/db2luw/v9r7/index.jsp)

#### **3 Krok 3: Instalace funkcí produktu DB2**

- Všechny funkce produktu DB2, s výjimkou funkce *IBM DB2 Performance Optimization Feature for Enterprise Server*  $\odot$ *Edition*, se instalují s určitými databázovými produkty DB2 a je pro ně nutná pouze aktivace licence. Dále jsou uvedeny kroky pro instalaci funkce *IBM DB2 Performance Optimization Feature for Enterprise Server Edition*:
	- 1. Zkontrolujte, že počítač splňuje předpoklady pro databázové produkty DB2 uvedené v dokumentu [http://publib.boulder.ibm.com/infocenter/db2luw/v9r7/topic/com.ibm.db2.luw.qb.server.doc/doc/r0025127.html.](http://publib.boulder.ibm.com/infocenter/db2luw/v9r7/topic/com.ibm.db2.luw.qb.server.doc/doc/r0025127.html)
	- 2. Spusťte průvodce instalací pomocí pokynů uvedených v dokumentaci k produktu DB2. Pokyny k instalaci funkce DB2 Performance Expert najdete ve stručné úvodní příručce k tomuto produktu.

# **4 Krok 4: Zobrazení licenčních podmínek**

Musíte porozumět licenčním podmínkám na disku CD Quick Start and Activation a souhlasit s nimi před tím, než  $\circledcirc$ registrujete licenční klíč. Podmínky licence se nacházejí na discích CD Quick Start and Activation v adresáři /db2/license/Windows pro operační systémy Windows nebo v adresáři /db2/license/UNIX pro operační systémy Linux a UNIX.

# **5 Krok 5: Registrace licenčního klíče**

Licenční klíč můžete zaregistrovat použitím příkazu **db2licm** nebo z Centra licencí (jen v operačních systémech Windows a Linux).

- v Registrace licenčního klíče pomocí příkazu **db2licm** z příkazového řádku:
	- V operačních systémech Windows zadejte příkaz **db2licm**:

db2licm -a x:\db2\license\<název souboru s licencí.lic>

kde x: představuje jednotku disku CD, ve které je vložen disk CD Quick Start and Activation databázového produktu DB2, a <název souboru s licencí.lic> představuje název souboru licenčního klíče.

– V operačních systémech Linux či UNIX zadejte příkaz **db2licm**:

db2licm -a /cdrom/db2/license/<název\_souboru\_s\_licencí.lic>

kde <název\_souboru\_s\_licencí.lic> představuje název souboru licenčního klíče produktu.

- v Zaregistrování licenčního klíče pomocí modulu Centrum licencí:
	- 1. Spusťte Řídicí centrum DB2 a vyberte volbu **Centrum licencí** z nabídky **Nástroje**.
	- 2. Vyberte systém a instalovaný produkt, pro který registrujete licenci.
	- 3. Z nabídky **Licence** vyberte volbu **Přidat**.

**6 Krok 6: Instalace dokumentace**

- 4. V okně Přidat licenci vyberte adresář, který obsahuje licenční soubor.
- 5. Vyberte licenční soubor a klepněte na tlačítko **OK**.

# $\circledcirc$

Dokumentaci k řešení DB2 můžete instalovat na libovolný počítač se systémem Windows nebo Linux v rámci vašeho prostředí.

Chcete-li udržovat lokálně instalované Informační centrum aktuální, použijte aktualizace Informačního centra: <http://publib.boulder.ibm.com/infocenter/db2luw/v9r7/index.jsp?topic=/com.ibm.db2.luw.common.doc/doc/t0008271.html>

#### **Další informace**

- **?** <sup>v</sup> Informace o funkcích a produktech databázového produktu DB2 včetně licenčních požadavků: <http://www-01.ibm.com/software/data/db2/9/>
- v Podpora databázového produktu DB2: [http://www-01.ibm.com/software/data/db2/support/db2\\_9/](http://www-01.ibm.com/software/data/db2/support/db2_9/)

Copyright IBM Corp. a další 1993, 2009. Licencované materiály - vlastnictví IBM. IBM, logo IBM a DB2 jsou ochranné známky nebo registrované ochranné známky společnosti International Business Machines Corporation ve Spojených státech a případně v dalších jiných zemích. Windows je ochranná známka společnosti Microsoft Corporation ve Spojených státech a případně v dalších jiných zemích. UNIX je<br>ochranná známka společnosti

Číslo položky: CF1XBML

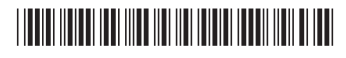